### **مشخصات کامل ترین فیلم آموزش سالیدورک به زبان فارسی**

- 24ساعت فیلم آموزشی کاملاً فشرده و کاربردی
- آموزش مطابق با نیاز های صنعتی افراد شاغل در صنایع داخل کشور
- آموزش از سطح مقدماتی تا حرفه ای (بدون هیچ پیش نیاز خاصی)
- استفاده از بیش از **30مثال و پروژه کاربردی** و عملی در طی آموزش
	- امکان خرید هر یک از سطوح مقدماتی یا پیشرفته به تنهایی)
- سطح مقدماتی شامل نسخه نصب نرم افزار 2020 Solidworks هم می گردد
	- ذکر **تجربیات صنعتی** و کاری مولف در حین آموزش:

مدرس فیلم آموزش سالیدورک، آقای میالد تیموری، کارشناس ارشد مهندسی مکانیک از دانشگاه صنعتی خواجه نصیر الدین طوسی می باشند. ایشان سابقه 21 سال تدریس و انجام پروژه های صنعتی در رابطه با نرم افزار های طراحی و تحلیل مکانیکی مانند سالیدورکز، کتیا، انسیس، انسیس فلوئنت و آباکوس را دارند.

- پوشش دادن تمامی موارد الزم برای یک مهندس مکانیک و یا طراحی صنعتی )پس از استفاده از این فیم آموزشی به طور کلی از هر گونه دوره آموزشی، کتاب و یا آموزش حضوری بی نیاز خواهید شد). برای مثال **تنها آموزشی در سطح کشور** که مباحث زیر را به صورت همزمان و همراه با پروژه های متعدد آموزش داده است همین فیلم آموزشی می باشد:
	- طراحی دو بعدی ترسیمه ها و قیدگذاری و اندازه گذاری آن ها
	- مدلسازی سه بعدی قطعات (حالت عادی و پارامتریک) و ویرایش آن ها
	- مونتاژ و یا متصل کردن قطعات به هم و تعریف نوع حرکت آن ها نسبت به یکدیگر
		- تهیه نقشه های ساخت (صنعتی و کارگاهی) از قطعات و ماشین ها
			- قرار دادن علامت های مهندسی روی نقشه ها
		- طراحی سازه های با پروفیل استاندارد و تعریف اتصاالت جوشی بین آن ها
		- تحلیل حرکتی مکانیزم ها و متحرک سازی آن ها و گرفتن خروجی مورد نظر
	- طراحی قطعات ورقی (قطعاتی که به روش ورقکاری شکل دهی می شوند) و تهیه نقشه از آن ها
		- طراحی سطوح پیچیده و یا انحنا دار
		- طراحی قالب صنعتی و مدلسازی دو کفه قالب
- انجام تحلیل های مهندسی مکانیک برای قطعات تحت بارگذاری: تحلیل تنش و کرنش، پیش بینی شکست، آنالیز ارتعاشات و مودال، تحلیل تماسی، تحلیل خستگی، تحلیل انواع روش های انتقال حرارت.

### **آموزش سالیدورک )سطح مقدماتی تا متوسط(**

با توجه به این که امکان خرید آموزش مقدماتی تا متوسط و همچنین سطح پیشرفته به تنهایی وجود دارد، مباحث آموزشی و نمونه فیلم های هر بخش را به صورت مجزا قرار داده ایم. توجه: امکان خرید همزمان هر دو بخش به صورت همزمان با تخفیف ویژه نیز وجود دارد

### **فصل اول آموزش سالیدورک: معرفی نرم افزار و اصول کلی کار در محیط2019: Solidworks**

- آشنایی با نرم افزار **سالیدورک**
- شروع به کار در محیط solidworks درخت طراحی design tree محیط گرافیکی graphic view منو ها و منطق کار
	- مفهوم ترسیمه sketch و ایجاد اولین مدل سه بعدیpart
	- معرفی اجزای هندسی مانند کنج vertex لبه edge سطحface
		- section viewو view orientation دستورات آموزش
	- ذخیره و فراخوانی مدل سه بعدی و استفاده از دستورinstant 3d

# **فصل دوم: آموزش طراحی دو بعدیSketch**

- وارد شدن به محیط طراحی دو بعدی sketch و آموزش دستور Line جهت ترسیم خطوط
	- ترسیم مستطیل rectangle corner و متوازی االضالعparallelogram
		- ترسیم دایره circle در دو حالت
	- ایجاد کمان arc در سه حالت مرکزی، مماس tangent و سه نقطه 3point
		- رسم چند ضلعی با استفاده از دستورpolygon
		- گرد کردن محل تقاطع خطوط fillet و پخ زدن آن هاchamfer
			- حذف و برش قسمت های اضافی sketch با دستورtrim
				- امتداد دادن یک قسمت از ترسیمهentities extend
					- offset entitiesآموزش
		- تصویر کردن لبه های مدل سه بعدی روی صفحه کاریentities convert
			- آموزش قرینه کردن در **solidworks** با استفاده ازmirror
			- تکرار اجزای ترسیمه در راستای خطیLinear Sketch Pattern
			- تکرار اجزای ترسیمه در راستای دایرویPattern Sketch Circular
				- جابجا کردن اجزای مدلentities move

چرخاندن اجزای ترسیمه rotate بزرگ و کوچک کردن scale و کشیدگی در ترسیمهstretch

# **فصل سوم: اندازه گذاری و قیدگذاری ترسیم ها**

- مفهوم قید در ترسیمه ها constraints و مقید کردن کامل یک ترسیمهfully define sketch
	- اندازه گذاری اجزای ترسیم با استفاده ازdimension smart
	- اندازه گذاری های خاص مانند اندازه گذاری کمانdimension ordinate
		- اعمال قیدهای هندسی روی خط ها مانند vertical وhorizontal
	- آموزش قیدگذاری بین دو یا چند خط همراستایی موازی بودن و تعامد
		- قیدگذاری دایره ها و مرکز آن ها
		- fully define sketchدستور fully

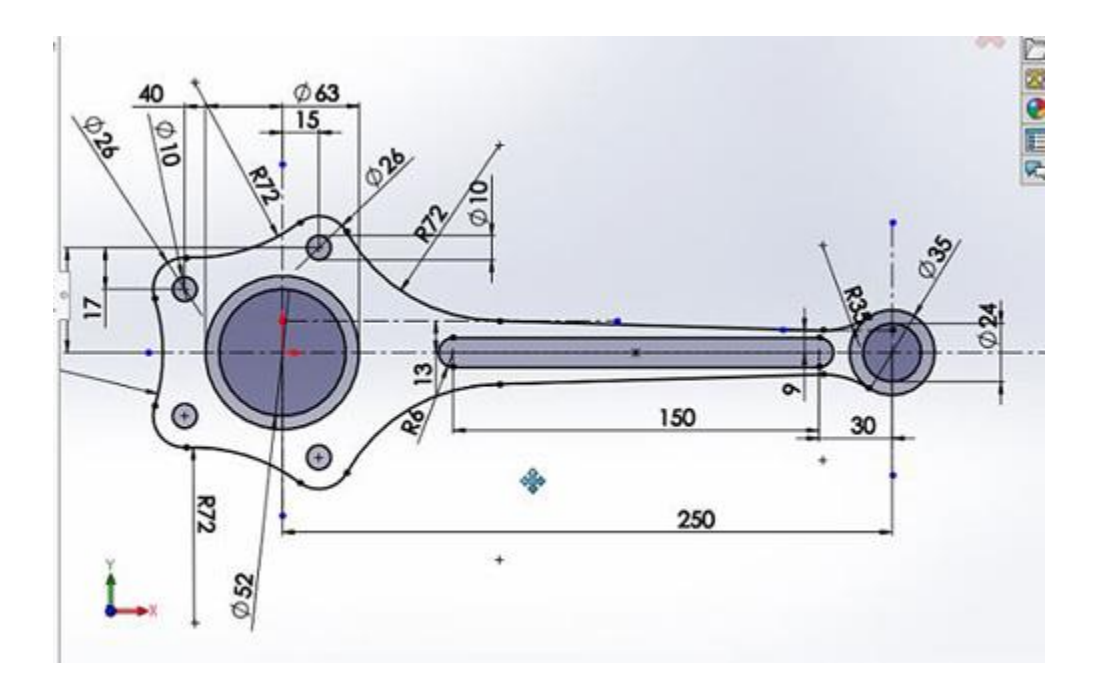

# **پروژه مدلسازی دو بعدی: طراحی دو بعدی ترسیمه یک شاتون از روی نقشه**

این پروژه یک مرور از کلیه دستورات مهم دستورات ترسیم و قیدگذاری sketch ها است. در این مثال یک نقشه اندازه گذاری شده داریم که باید با استفاده از مجموعه دستورات طراحی دو بعدی یا sketch آن را رسم کرده و سپس اندازه گذاری و قیدگذاری کنیم تا کام ًال مقید یا **define fully**گردد.

**فصل چهارم آموزش سالیدورک: ورود به محیط مدلسازی سه بعدی و شروع به کار**

- ساخت اولین مدل سه بعدی در سالیدورک باextrude
- بررسی گزینه های مختلف دستور extrude جهت ارتفاع دادن به مدل
	- ارتفاع دادن به مدل به صورت شیبدار با تعیینdraft angle
	- بررسی گزینه های feature thin و direction در **سالیدورک**
	- ایجاد مدل های سه بعدی مدور یا چرخشی دستورrevolve

#### **فصل پنجم: ایجاد صفحات کاری جدید با استفاده از دستورPlane**

- ایجاد صفحه کاری جدید Plane در حالتdistance
	- روش های بعدی ایجاد صفحه در فضا
	- ادامه بررسی گزینه های مختلفPlane

#### **فصل ششم: بررسی ادامه دستوراتDesign Part**

- مدلسازی حجم گذرنده از سطح مقطع های مشخص در فضا با استفاده از دستورLoft
- ایجاد مدل سه بعدی با عبور دادن یک سطح مقطع profile از یک مسیر path با استفاده از دستور Swept boss
	- اجرای دستور boundary در **solidworks**
	- ایجاد برش یا حفره در مدل سازی با دستورextrude cut
		- برش مدور با استفاده ازcut revolve
			- sweep cut<sub>is</sub>  $\sim$
	- ایجاد سوراخ پیچ (رزوه دار) روی مدل در سالیدورک باhole wizard

# **فصل هفتم: آموزش دستورات ویرایشی روی مدل های سه بعدی**

- گرد کردن لبه های مدل سه بعدی با استفاده ازfillet
	- گرد کردن لبه ها با شعاع متغیرfillet variable
		- full roundحالت در fillet اجرای
	- ایجاد لبه زاویه دار یا پخ روی لبه ها باchamfer
	- زاویه دار و یا شیبدار کردن سطوح مدل باDraft
- تبدیل مدل سه بعدی توپر به حالت پوسته ایshell
	- آموزش ساخت دیواره ضخامت دار باRib
	- اجرای دستور mirror در حالت سه بعدی

- کپی و تکرار اجزای مدل سه بعدیLinear Pattern
	- کپی و تکرار در راستا دایروی باpattern circular

#### **فصل هشتم آموزش سالیدورک: ساخت مراجع هندسی و منحنی ها در سالیدورک**

- ایجاد محور با استفاده ازAxis
- تعریف سیستم مختصاتی جدید با استفاده ازsystem coordinate
	- ساخت نقطه جدید با استفاده ازpoint
	- ساخت منحنی مارپیچ عمودی با استفاده ازHelix
		- تعریف منحنی مارپیچ صفحه ایspiral
	- تصویر کردن یک منحنی روی سطوحProjected curve
- اتصال منحنی ها به هم با استفاده از curve composite و تعریف منحنی جدید xyz through curve points

# **فصل نهم: نکات تکمیلی محیطDesign Part**

- تغییر رنگ سطوح مدل و یا کل آن
- تعیین جنس ماده تشکیل دهنده مدلmaterial edit/add
	- نحوه کار گزینه های rollback وsuppress
	- $e$ edit sketch plane تغییر صفحه یک مدل سه بعدی
- **مثال: طراحی پارامتریک در** :**solidworks** مرتبط کردن ابعاد و اندازه ها به هم با فرمول نویسی
	- **مثال: ایجاد چند ورژن از یک قطعه** با استفاده از configuration یا پیکربندی
		- اندازه گیری دقیق ابعاد هندسی مدل با استفاده از دستورmeasure

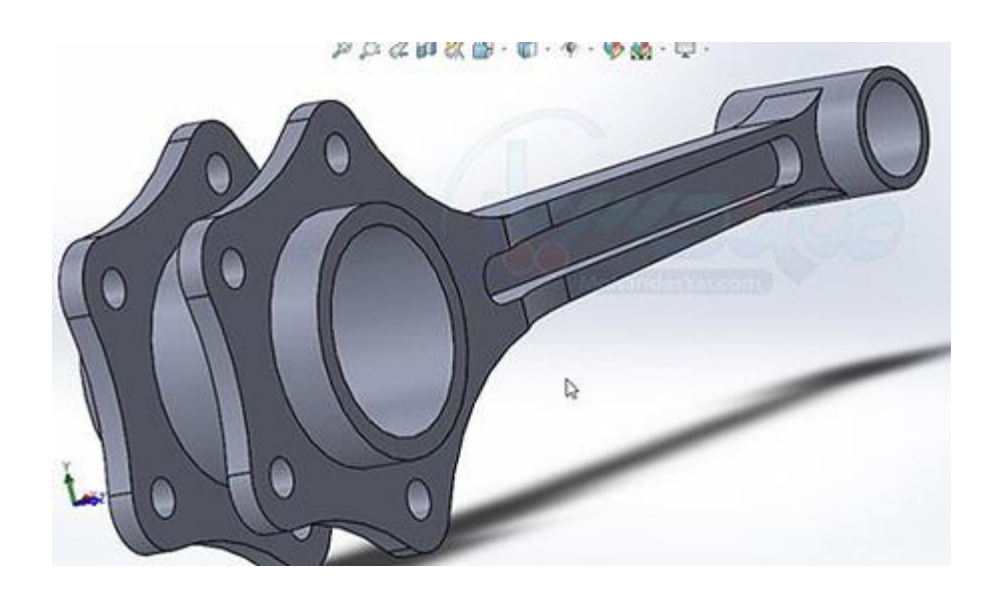

# **پروژه مدلسازی سه بعدی: تبدیل ترسیمه دو بعدی شاتون به یک مدل سه بعدی**

در این پروژه ترسیمه ای که در قسمت های قبل ایجاد کردیم را باید با توجه به نمای جانبی اندازه گذاری شده که به ما داده شده است به یک مدل سه بعدی تبدیل کنیم. برای انجام این کار از دستورات مدلسازی سه بعدی استفاده خواهیم کرد. این پروژه مثال خوبی برای مرور دستورات design part است.

#### **فصل دهم: آموزش سالیدورک مونتاژ قطعات**

- وارد شدن به محیط design assembly جهت مونتاژ قطعات و برقراری اولین قید بین قطعات با استفاده از دستورmate
	- آموزش قیدگذاری با استفاده از حالت coincident یا قید انطباق
	- اعمال قید concentric هم مرکزی و parallel موازی بودن بین قطعات
		- آموزش ساخت قید angle یا زاویه بین سطوح
		- بررسی نقش گزینه های aligned و aligned-anti هنگام قیدگذاری
- آموزش ایجاد قیدهای distance فاصله tangent مماس بودن و perpendicular تعامد بین سطوح
- **مثال :مونتاژ کردن یک پیستون روی شاتون** با استفاده از دستورات قیدگذاری و بررسی تداخل قطعات و برطرف کردن آن از طریق ویرایش قطعات در محیط مجموعه مونتاژی

 **آموزش ساخت نمای انفجاری** در سالیدورک با استفاده از دستور view exploded و نمایش انیمیشن مونتاژ و دمونتاژ قطعات و آموزش دستورexplode line sketch

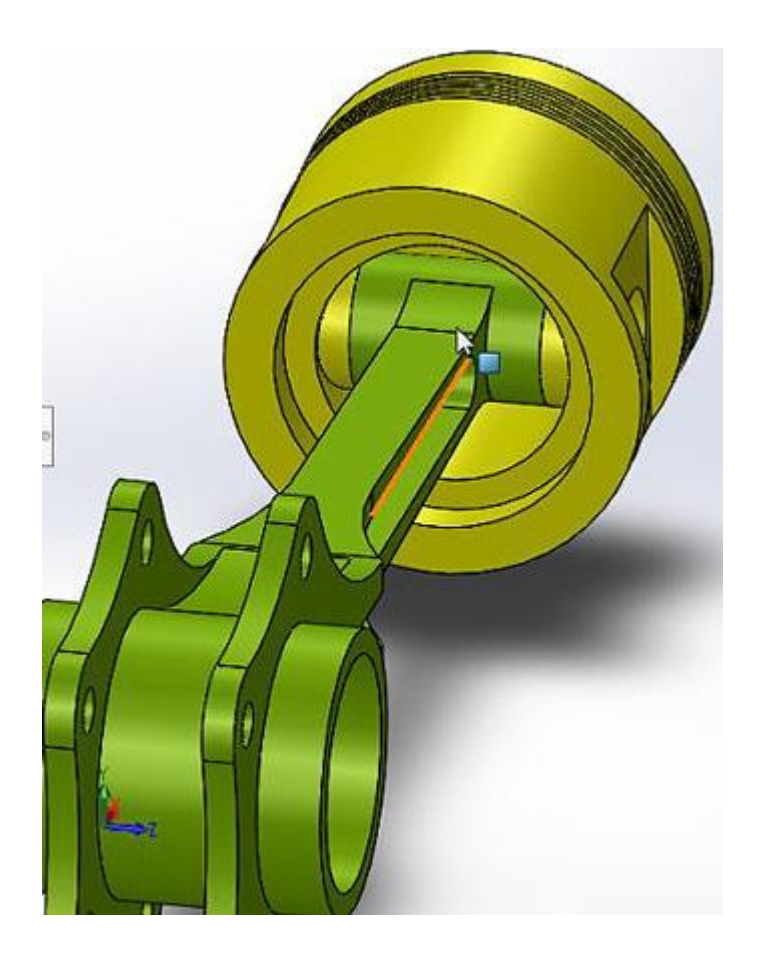

# **فصل یازدهم: آموزش نقشه کشی صنعتی در سالیدورک**

- وارد شدن به محیط drawing جهت نقشه کشی صنعتی و تهیه اولین نما view از قطعات و آشنایی با این محیط کاری
- ساخت جدول مشخصات قطعه در **سالیدورک** و آشنایی با مفهوم format sheet و template drawing و مدیریت جدول مشخصات نقشه
	- ایجاد نمای جدید از قطعه در وضعیت فعلی current و آموزشview projected
		- ساخت نمای جزئی از نماها با استفاده ازdetail view
		- آموزش دستور view auxiliary جهت ساخت نمای مایل از قطعات
- آموزش نحوه تهیه **نمای برش خورده** با دستور view section در حالت افقی و عمودی و مایل و شکسته broken

اندازه گذاری نماها با استفاده از دستور dimension و انجام تنظیمات مربوط به اندازه ها

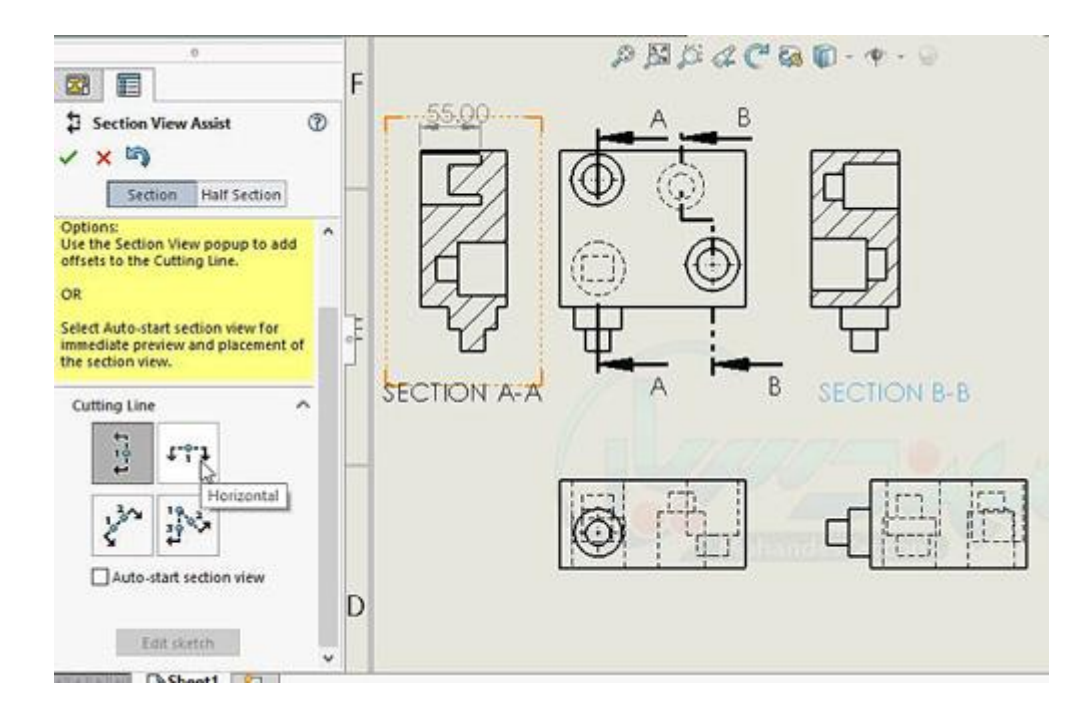

### **تمرین: مدلسازی سه بعدی**

در این تمرین از بسیاری از دستورات مدلسازی سه بعدی استفاده شده و مثال بسیار خوبی برای مرور دستورات design part است. در قسمت آخر این تمرین یک ورژن جدید یا configuration از آن می سازیم تا در تمرین بعدی که مربوط به ساخت **مجموعه مونتاژی** است بتوانیم از دو ورژن این قطعه استفاده نماییم.

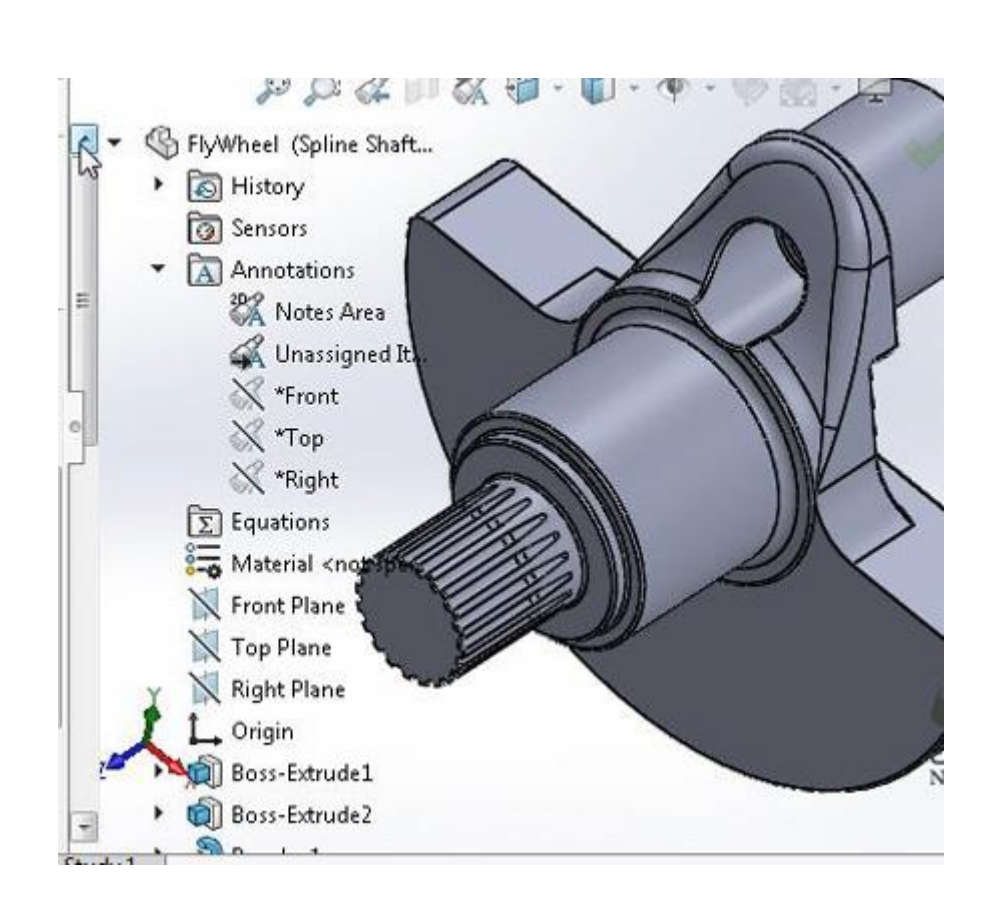

### **تمرین: مونتاژ قطعات موتور یک دستگاه موتور سیکلت روی هم در محیطdesign assembly**

این تمرین یک مثال بسیار جامع در رابطه مونتاژ قطعات بر روی هم می باشد. از جمله مسائل جدیدی که در این پروژه خواهید آموخت می توان به استفاده از زیرمجموعه مونتاژی یا sub-assembly در یک مجموعه مونتاژی، بررسی تداخل بین قطعات و ویرایش قطعات در محیط design assembly اشاره نمود.

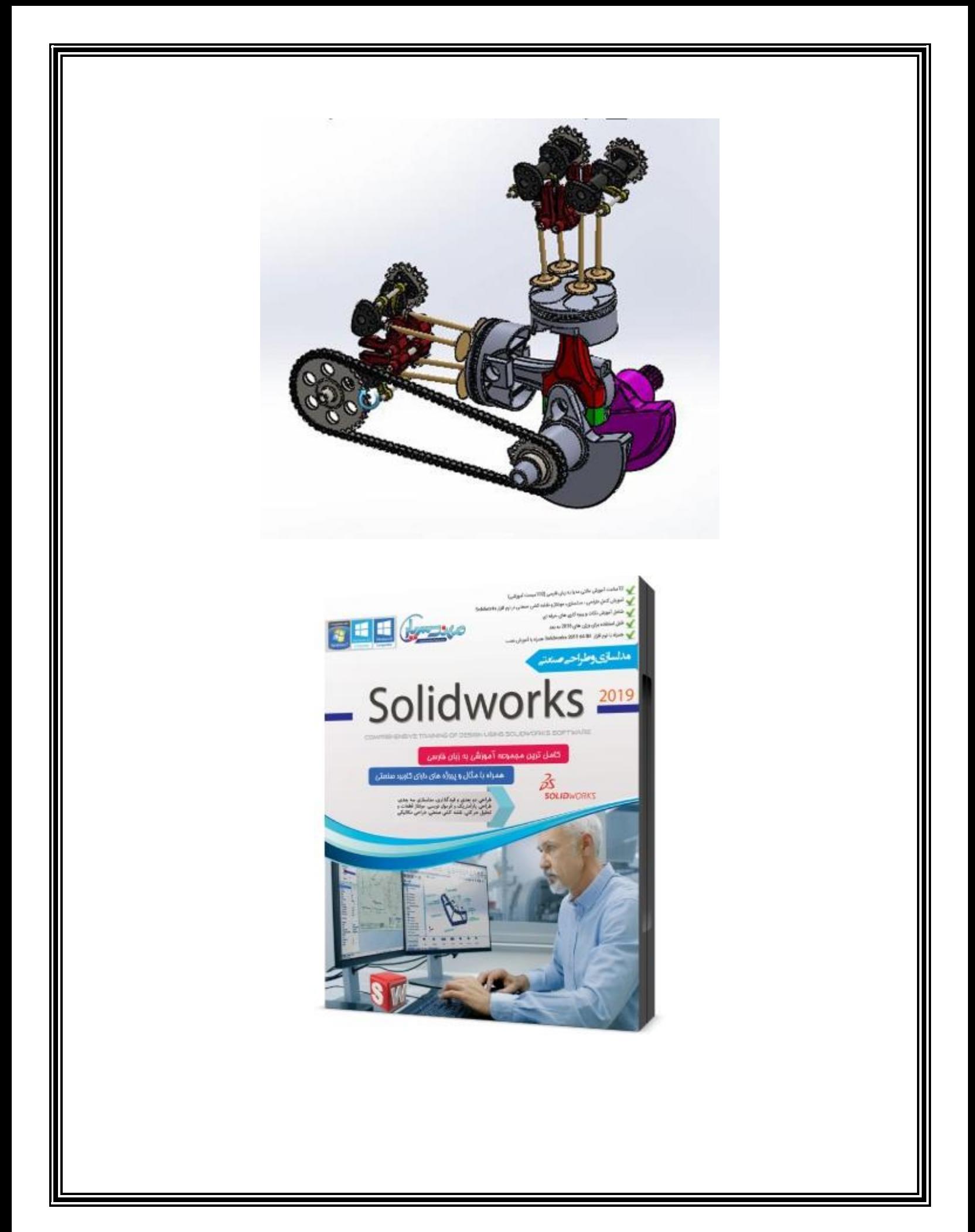

خرید پستی سطح مقدماتی تا متوسط همراه به همراه نرم افزار solidworks premium 2020 قیمت **55000** تومان

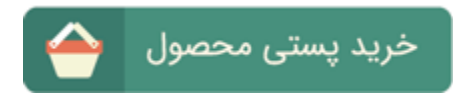

**خرید لینک های دانلود** این مجموعه آموزشی با حجم 1 گیگابایت و قیمت **48000**تومان:

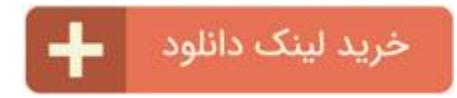

توجه: برای خرید **بسته جامع آموزش سالیدورک** )شامل سطح مقدماتی + پیشرفته( با تخفیف ویژه به انتهای صفحه مراجعه فرمایید

# **آموزش سالیدورک سطح پیشرفته فصل دوازدهم: قید گذاری پیشرفته در سالیدورکز Mates Advanced وMates Mechanical**

اعمال قید های width و couplar linear روی قطعات آموزش اجرای قید Path و فاصله متغیر

#### **قید های مکانیکی: Mates Mechanical**

قید Screw برای پیچ ها و قید Hinge برای اتصال لوالیی آموزش قیدهای gear و pinion rack برای چرخ دنده ها و قید Cam برای بادامک و پیرو نکات **پیشرفته** وارد کردن قطعات به محیطAssembly طراحی قطعه جدید در محیط اسمبلی سالیدورکز آموزش نکات مفید و کاربردی در محیط مونتاژ نرم افزارsolidworks آشنایی با مفهوم زیر مجموعه مونتاژی یا Assembly-Sub و نکات پیشرفته محیط اسمبلی

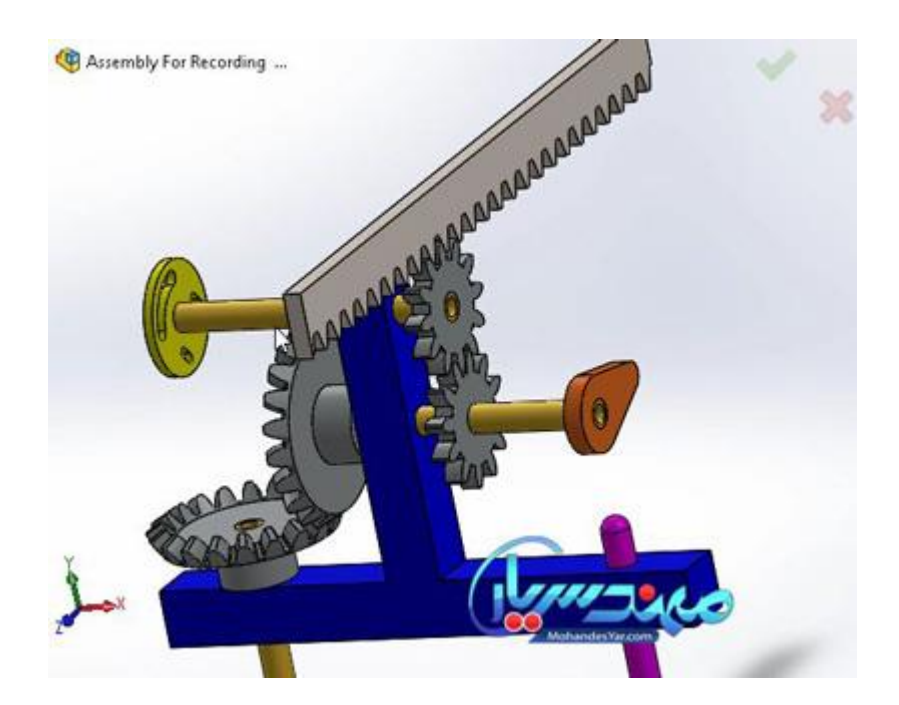

**فصل سیزدهم آموزش سالیدورک: نقشه کشی صنعتی پیشرفته اندازه گذاری پیشرفته نقشه ها**

<mark>تلورانس گذاری</mark> روی اندازه های خطی و دایروی (حالت سوراخ مبنا و محور مبنا) نشانه گذاری سطح مقطع جوش روی نقشهTreatment End نشانه گذاری عالمت خط جوشکاری با دستورCaterpillar

**قرار دادن عالمت های مهندسی روی نقشه ها:**

آموزش کامل دستور Symbol Weld جهت قرار دادن عالمت جوشکاری روی نقشه آموزش عالمت گذاری **تولرانس هندسی** T&GDروی نقشه با مثال تختی و توازی قرار دادن علام صافی سطح Surface Finish روی نقشه قرار دادن علامت مرکز سوراخ Center و محور سوراخ Center line روی نقشه اجرای دستور Callout Hole برای سوراخ ها فارسی نوشتن روی نقشه در محیط drawing سالیدورک و آماده کردن آن برای چاپ برش زدن نقشه مجموعه مونتاژی و استفاده از گزینه60 mode Assembly Large شماره گذاری قطعات مجموعه مونتاژی در حالت نمای انفجاری ایجاد جدول مشخصات قطعات Material of Bill و شخصی سازی آن

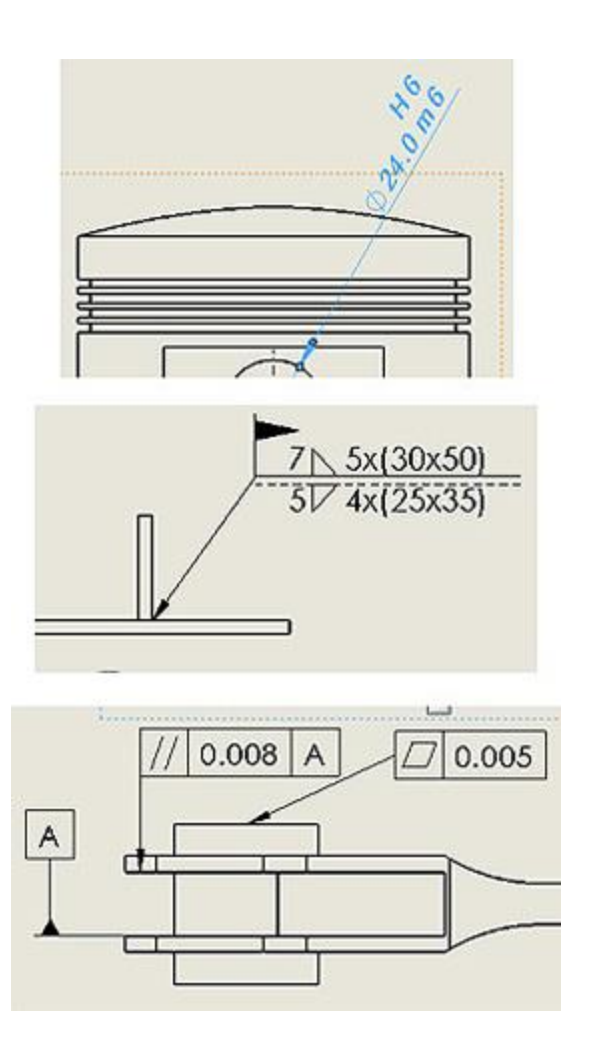

# **فصل چهاردهم، آموزش پیشرفته سالیدورک: طراحی سطوحSurfaces**

آشنایی با طراحی سطوح و ویژگی های آن ها و دستورات surface extruded وsurface revolved surface loftو swept surface دستورات آموزش Boundary surfaceدستور Fill Surfaceو Planar surface آموزش offset surfaceو free form دستور rulled surfaceدستور امتداد دادن یک سطح با استفاده ازextend surface حذف قسمت های اضافی سطح با استفاده ازtrim surface ادامه بررسیsurface trim

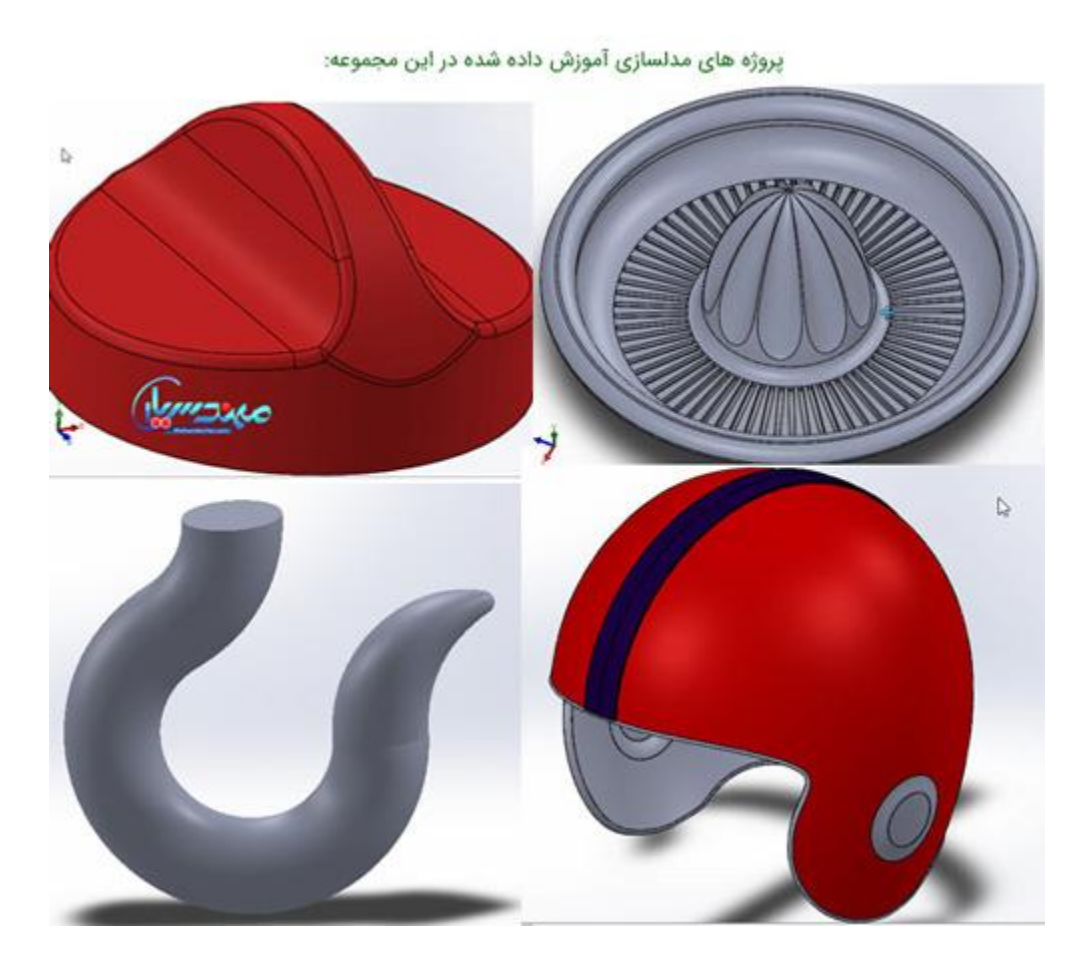

پروژه مدلسازی سطوح پیچیده در سالیدورک: آموزش طراحی دکمه چرخشی

قسمت اول: ساخت سطوح اولیه با استفاده از دستورات extrude surface وsurface revolved قسمت دوم: حذف سطوح اضافه و برش آن ها و تبدیل مدل به حالت ضخامت دار

**پروژه سطح سازی پیشرفته در : solidworks کاله ورزشی**

قسمت اول: ایجاد منحنی های اولیه قسمت دوم: ساخت سطوح اولیه و مجزا کردن آن ها باSurface Split ادامه مدلسازی با استفاده از surface loft وtrim surface تکمیل مدل و تبدیل آن به حالت ضخامت دار

**پروژه مدلسازی پیشرفته در سالیدورک: ساخت قالب جرثقیل**

در این پروژه مدل سه بعدی یک قالب جرثقیل به صورت کامل از ابتدا مدلسازی خواهد شد. در این مثال از دستور Boundary برای ایجاد مدل سه بعدی استفاده می گردد که جزء دستورات قدرتمند مدلسازی در سالیدورک است.

#### **پروژه مدلسازی پیشرفته: مدل سه بعدی آب میوه گیری دستی:**

این پروژه مثال بسیار خوبی در رابطه با کاربرد surface ها و یا سطوح در ایجاد مدل های پیچیده در نرم افزار solidworks است. در این مثال همچنین از منحنی های سه بعدی در فضا برای ایجاد مسیر برش سطح رویی مدل استفاده می گردد که حاوی نکات آموزشی بسیار مفیدی می باشد.

# **فصل پانزدهم آموزش سالیدورک: ورقکاری sheetmetal**

آموزش پارامتر مهم **Factor K**و خمکاری ورق ایجاد قطعه ورقی با استفاده ازFlange Base آموزش دستور Flange Edge و گزینه های مختلف آن گزینه Auto Relief در یک قطعه ورقی اجرای دستورLofted Bend آموزش ساخت خم به شکل دلخواه با استفاده ازMiter Flange ایجاد لبه برگشتی با استفاده از دستورHem آموزش ساخت خم روی ورق به شکل دلخواهsketched bend اجرای دستور Corner Closed برای بستن گوشه ها و Corner Welded برای **جوشکاری** آن ها Corner Reliefدستور شکل دهی فلزات با استفاده از دستور Tool Forming در مثال سینک ظرفشویی دستورات Unfold وVent تهیه نقشه از قطعه ورقکاری شده و ایجاد جدول خمکاری قطعه پروژه ساخت محفظه یک **تابلو برق صنعتی** با استفاده از **ورقکاری**

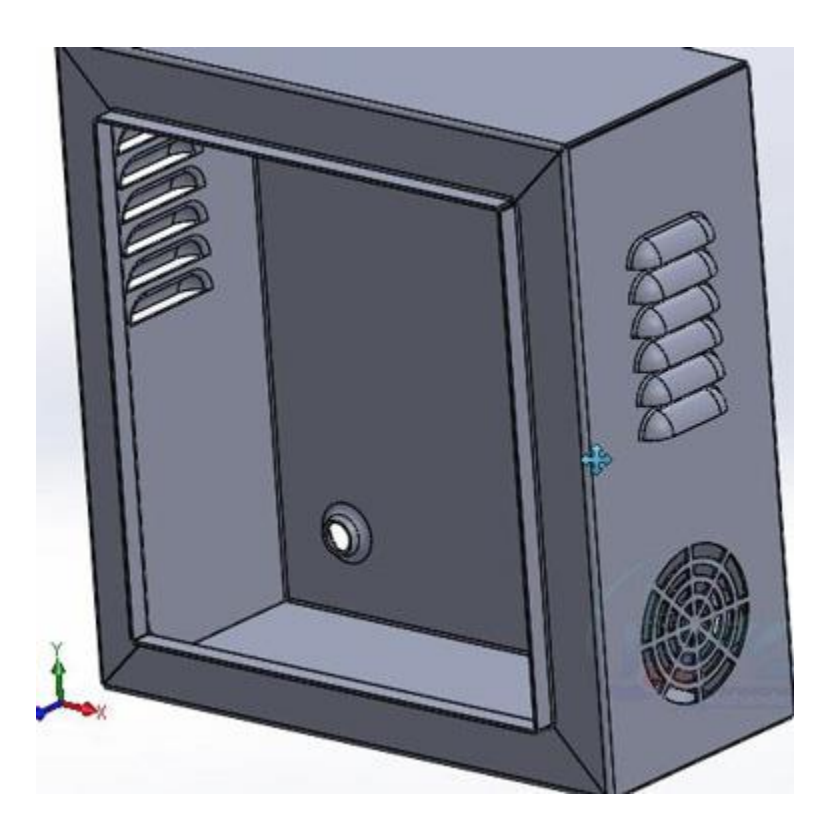

**فصل شانزدهم: طراحی سازه و اتصاالت جوشی) منوی (Weldment همراه با پروژه ساخت سازه سه بعدی**

**طراحی سازه** و جوش در سالیدورک آموزش ساخت سازه باStructural Member تعریف اتصال بین پروفیل ها با Extend / Trim همراه با مثال بررسی List Cut و یا لیست قطعات برش خورده ساخت سازه با سطح مقطع قوطی و نبشی شکل پروژه ایجاد پروفایل ناودانی روی سازه و تهیه نقشه ساخت از سازه در محیطDrawing آموزش دستورات) Cap End درپوش(، Gusset(لچکی( و Bead Weld( خط جوش( روی یک سازه سه بعدی

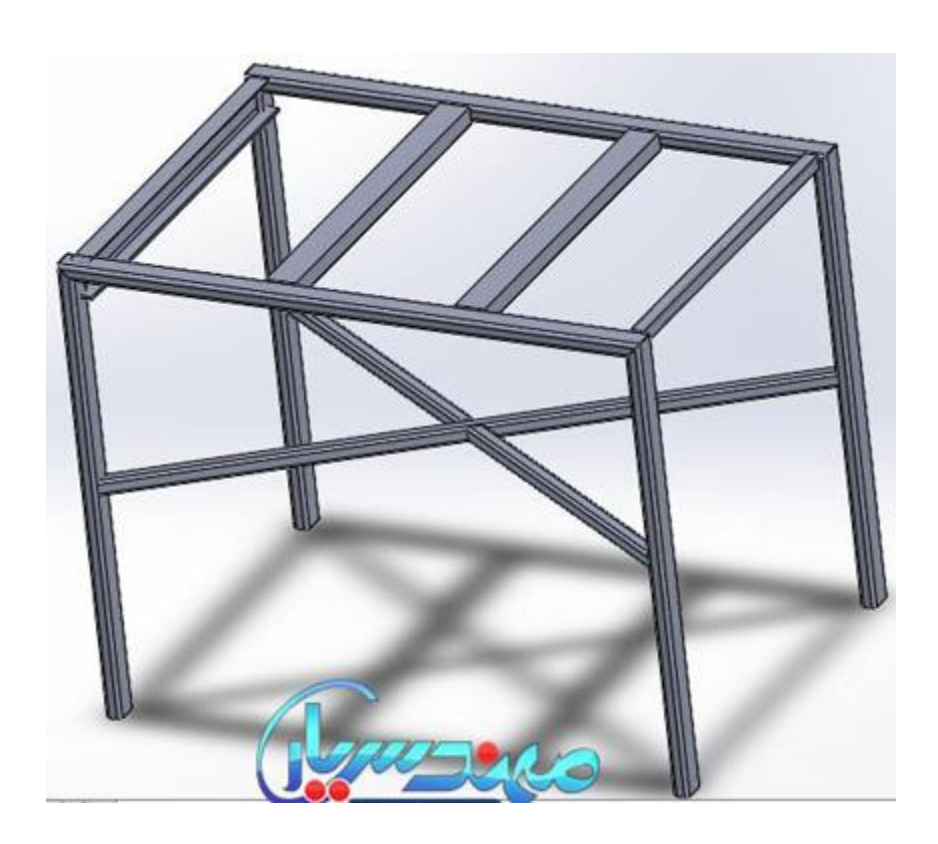

**فصل هفدهم: طراحی قالب در سالیدورک )تزریق پالستیک(**

بررسی شیب یک قطعه پلاستیکیDraft Analysis

آموزش ساخت سطح جدایش قالب Parting Surface و سطح کشویی ها Shut Off Surface و دو کفه قالبSplit Tooling

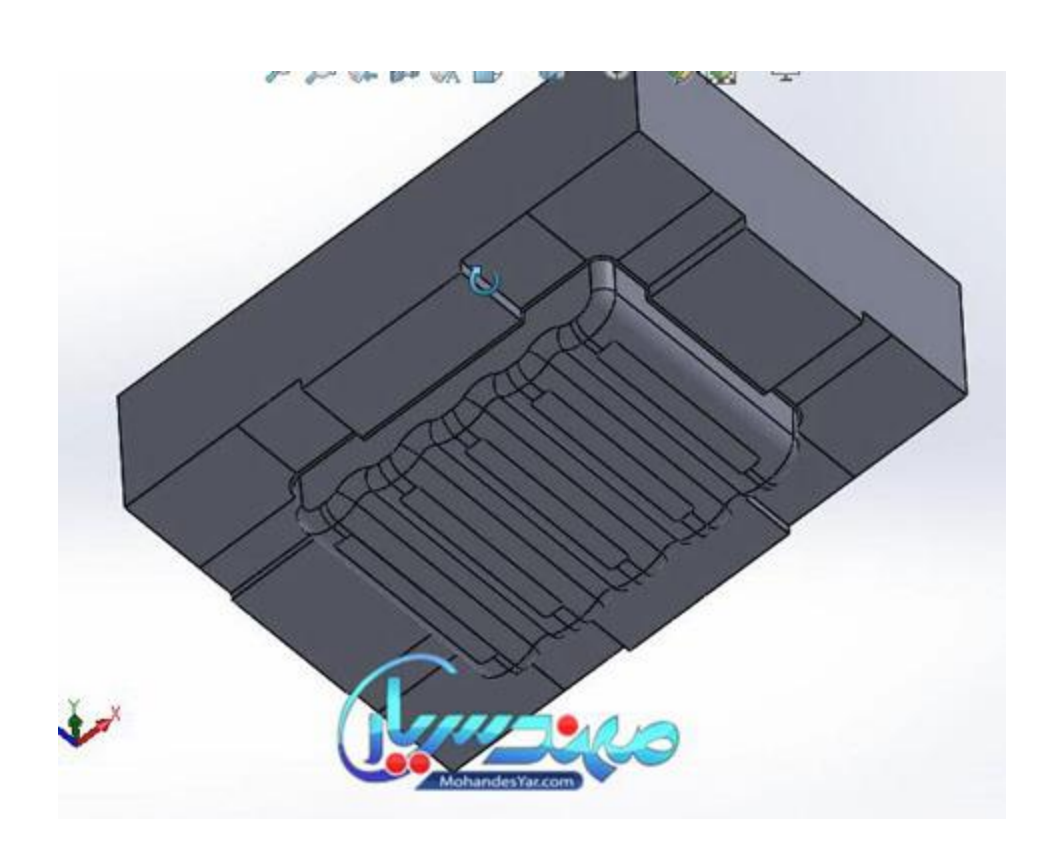

# **آموزش تحلیل در سالیدورک**

فصل هجدهم این مجموعه به آموزش تحلیل های مهندسی در سالیدورک اختصاص دارد. همانطور که می دانید Solidworks امکانات بسیار کاملی در زمینه انجام انواع آنالیز های مهندسی مانند تحلیل تنش، تحلیل خستگی، آنالیز مودال، تحلیل نیرویی و حرکتی مکانیزم ها (سرعت و شتاب) و همچنین انتقال حرارت دارد.

در این فصل طی 8 پروژه کاربردی و عملی آموزش **تحلیل در سالیدورک** انجام خواهد شد:

# **پروژه تحلیل حرکتی مکانیزم ماربل:Mechanism Marble**

در این مثال بسیار جالب با نحوه تعریف تماس بین قسمت های مختلف مکانیزم، تعریف جاذبه و نقش آن در تحلیل حرکتی مکانیزم ها و همچنین نحوه گرفتن خروجی انیمیشن یا فیلم از نحوه حرکت آن ها آشنا خواهید شد.

**تحلیل جابجایی، سرعت و شتاب حرکت اجزای مکانیزم سیستم سوخت رسانی خودرو:**

مجموعه اسمبلی این مثال شامل بادامک و پیرو و سوپاپ و فنر می باشد. در این تمرین نحوه اعمال حرکت چرخشی موتور، شبیه سازی فنر، گرفتن خروجی سرعت و شتاب، ترسیم مسیر حرکت یک نقطه از مکانیزم، تحلیل نیروی تماسی بین دو قطعه و در نهایت رسم نمودار هر یک از پارامترها بر حسب زمان را آموزش داده شده است.

### **تحلیل تنش یک قطعه فوالدی سه بعدی**

در این تمرین یک قطعه فوالدی سه بعدی که تحت اثر نیروی گسترده قرار دارد را از لحاظ تنش ها و جابجایی ها تحلیل خواهیم کرد. محاسبه تنش معادل فون مایسز، تعیین شرایط مرزی تکیه گاه ها و تعیین خصوصیات فیزیکی مدل از جمله موارد آموزش داده شده در این مثال است.

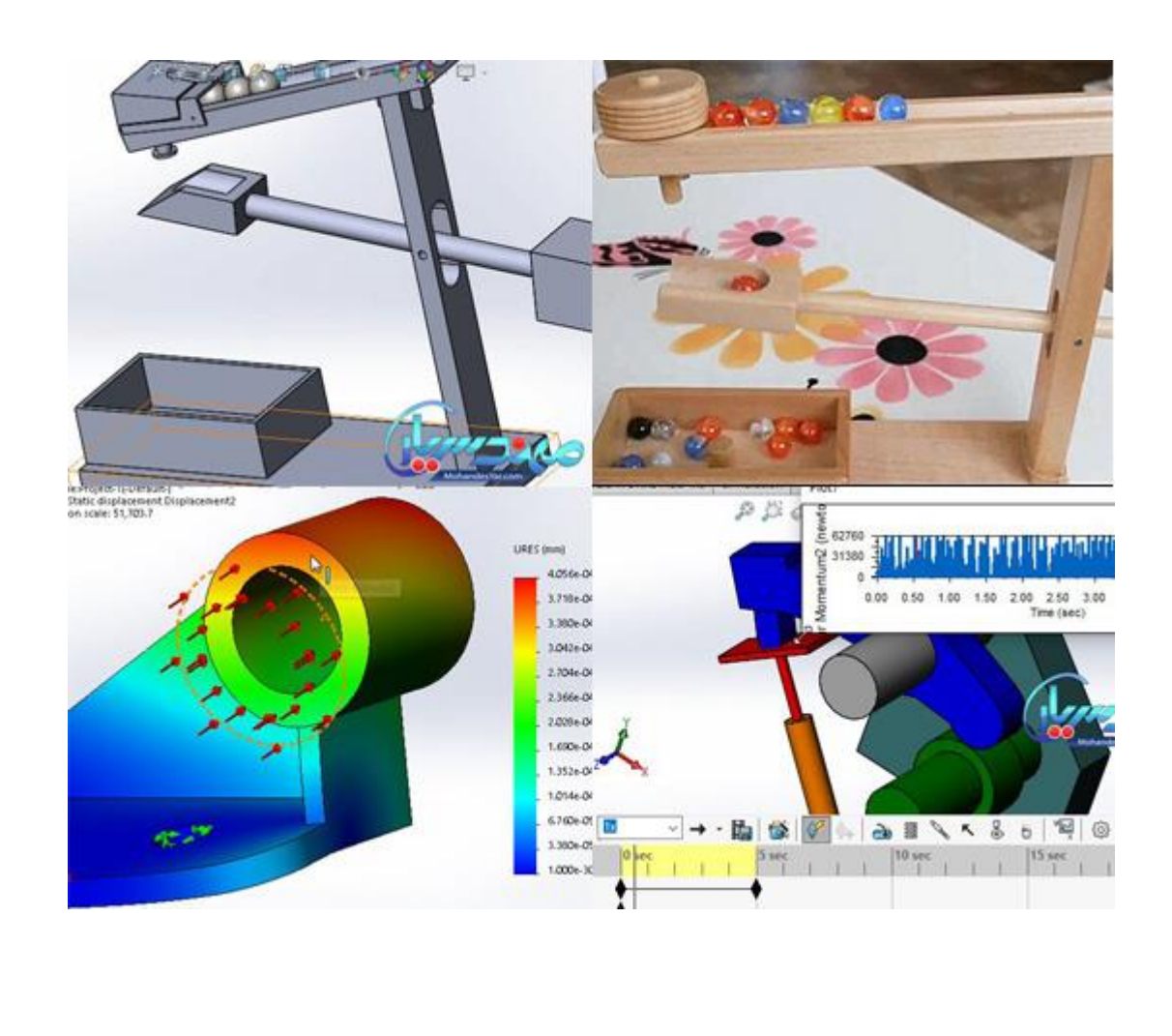

### **تحلیل نیرویی یک مجموعه مونتاژی )اسمبلی(**

در تمرین بعدی یک مجموعه مونتاژی تشکیل یافته از چند قطعه را تحلیل خواهیم کرد. در این مثال ضریب اطمینان طراحی در برابر بارگذاری وارد بر قطعه را محاسبه خواهیم کرد.

#### **شبیه سازی فرآیند جا زدن یک حلقه فوالدی داخل یک حلقه آلومینیومی**

در تمرین بعدی با تحلیل جا زدن قطعات داخل یکدیگر آشنا خواهیم شد. محاسبه تنش تماسی و یا Contact Stressمهم ترین نکته آموزش داده شده در این مثال است. همچنین نحوه مش بندی و یا شبکه بندی مدل با اندازه المان ها به مقدار دلخواه نکته بعدی این پروژه آموزش خواهد بود.

# **آنالیز مودال یک حلقه فوالدی**

یکی از تحلیل های دینامیکی بسیار مهم آنالیز مودال قطعه مورد نظر می باشد. این تحلیل را برای قطعاتی که در معرض ارتعاش هستند انجام می دهیم. در این تمرین هم آنالیز مودال را برای یک قطعه فوالدی انجام داده و فرکانس ارتعاش تحت مود های ارتعاشی اول تا پنجم را محاسبه خواهیم کرد. گرفتن خروجی انیمیشن از نحوه ارتعاش این قطعه تحت هر یک از این مود ها کار دیگری است که انجام خواهیم داد.

#### **تحلیل خستگی در سالیدورک**

منظور از خستگی شکست و گسیختگی قطعات تحت اثر تنش های کششی و فشاری تکرار شونده می باشد Fatigue .باعث از بین رفتن قطعه مورد نظر قبل از سپری کردن عمر طراحی پیش بینی شده می گردد. در آموزش پیشرفته سالیدورک نحوه انجام تحلیل خستگی برای یک قطعه فوالدی تحت بارگذاری نوسانی را یاد خواهید گرفت.

### **تحلیل انتقال حرارت در حالت پایدار یا دائمی**

آنالیز انتقال حرارت در جالت پایدار و گذرا قابلیت مهم دیگری در سالیدورک می باشد که هنگام انجام تحلیل های مکانیکی به آن نیاز خواهیم داشت. در این تمرین هم یک مثال از نحوه توزیع حرارت در یک قطعه الکترونیکی در حالت پایدار را آموزش خواهیم داد. تعریف شرایط مرزی حرارتی از نوع رسانایی conduction و همرفتی یا convection از جمله موارد آموزش داده شده در این مثال است.

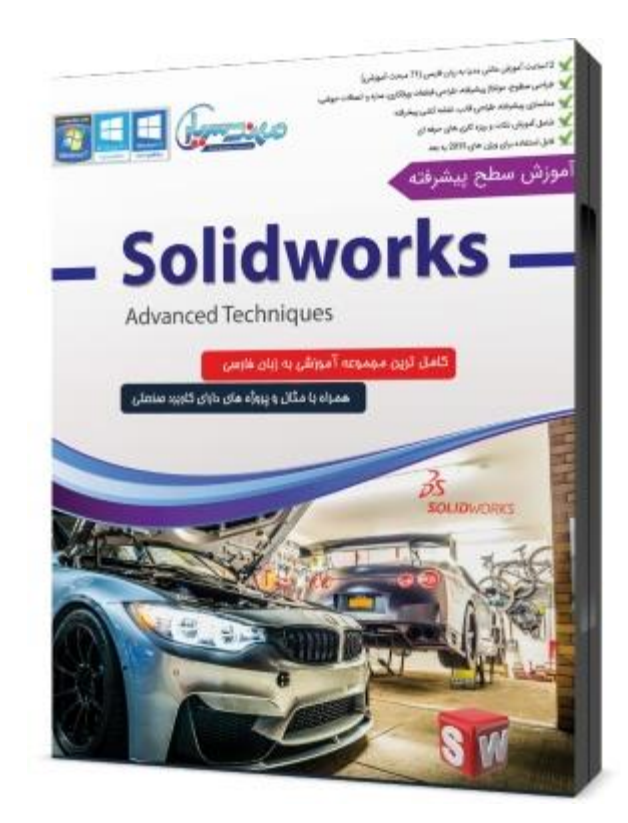

برای **خرید آموزش سالیدورک** سطح پیشرفته به روش پستی روی گزینه زیر کلیک کنید (قیمت 65000 توما<sub>ن</sub>):

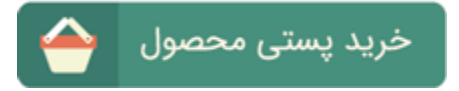

برای خرید آموزش سالیدورک سطح پیشرفته به صورت لینک دانلود روی گزینه زیر کلیک کنید )قیمت 02666 تومان – حجم فایل 1 گیگابایت(:

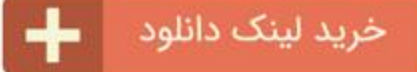

توجه: در صورتی که قصد خرید هر دو مجموعه مقدماتی و پیشرفته به صورت همزمان را دارید می توانید از تخفیف ویژه استفاده کنید. برای انجام این کار از گزینه های زیر استفاده نمایید: خرید پستی بسته جامع آموزش سالیدورک) شامل سطح مقدماتی + سطح پیشرفته + نسخه نصب (2020 premium solidworksبا قیمت 226 هزار تومان:

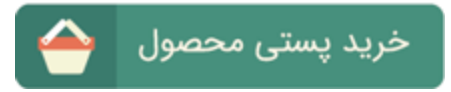

خرید لینک دانلود بسته جامع آموزش سالیدورک (شامل سطح مقدماتی + سطح پیشرفته) با قیمت 100 هزار تومان (حجم فایل 4 گیگابایت):

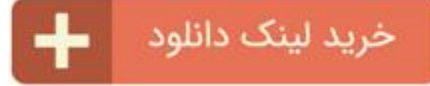